## 基于 python+Testlink+Jenkins 实现的接口自动化测试框架 V3.0

by:授客 QQ: 1033553122

博客: http://blog.sina.com.cn/ishouke

欢迎加入软件性能测试交流 QQ 群: 7156436

## 目录

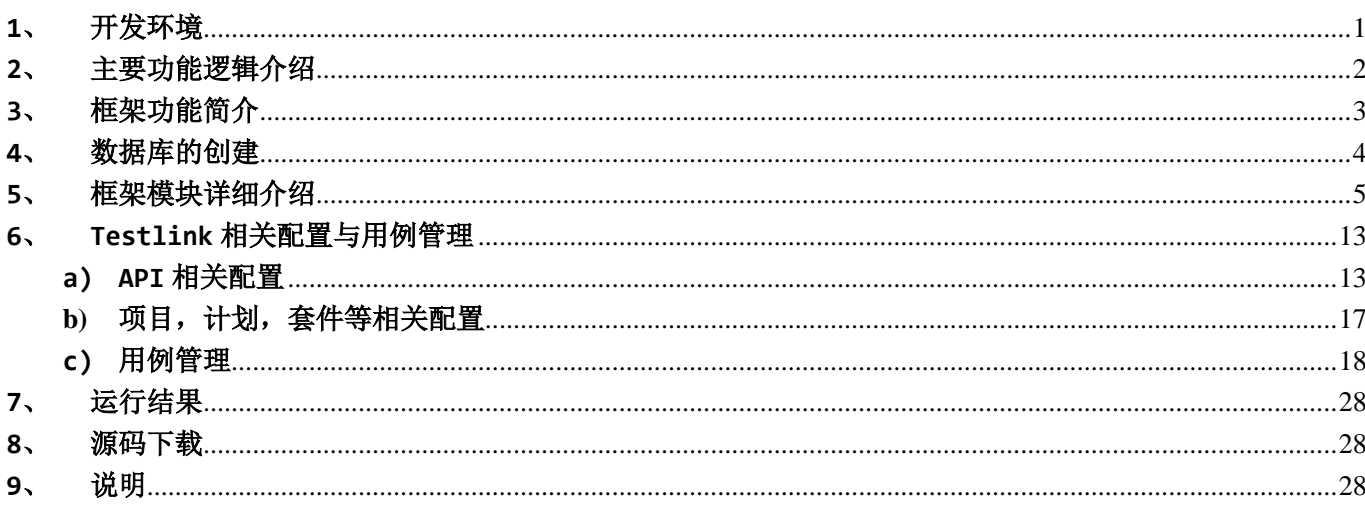

## <span id="page-0-0"></span>1、 开发环境

 $win7$ 

PyCharm 4.0.5

python 3.3.2 mysql-connector-python-2.1.3-py3.3-win32 下载地址: http://pan.baidu.com/s/1kTRqRht

testlink-1.9.14

下载地址: http://pan.baidu.com/s/1pLrcunT 安装教程: http://blog.sina.com.cn/s/blog\_13cc013b50102w9am.html

TestLink-API-Python-client-master 下载地址 1: http://pan.baidu.com/s/1c16H500 下载地址 2: https://github.com/lczub/TestLink-API-Python-client#testlink-api-python-client-developers

 $chardet-2.3.0$ 

下载地址 1: <https://pypi.python.org/pypi/chardet/>

下载地址 2: <http://pan.baidu.com/s/1nu7XzjN>

## <span id="page-1-0"></span>**2**、 主要功能逻辑介绍

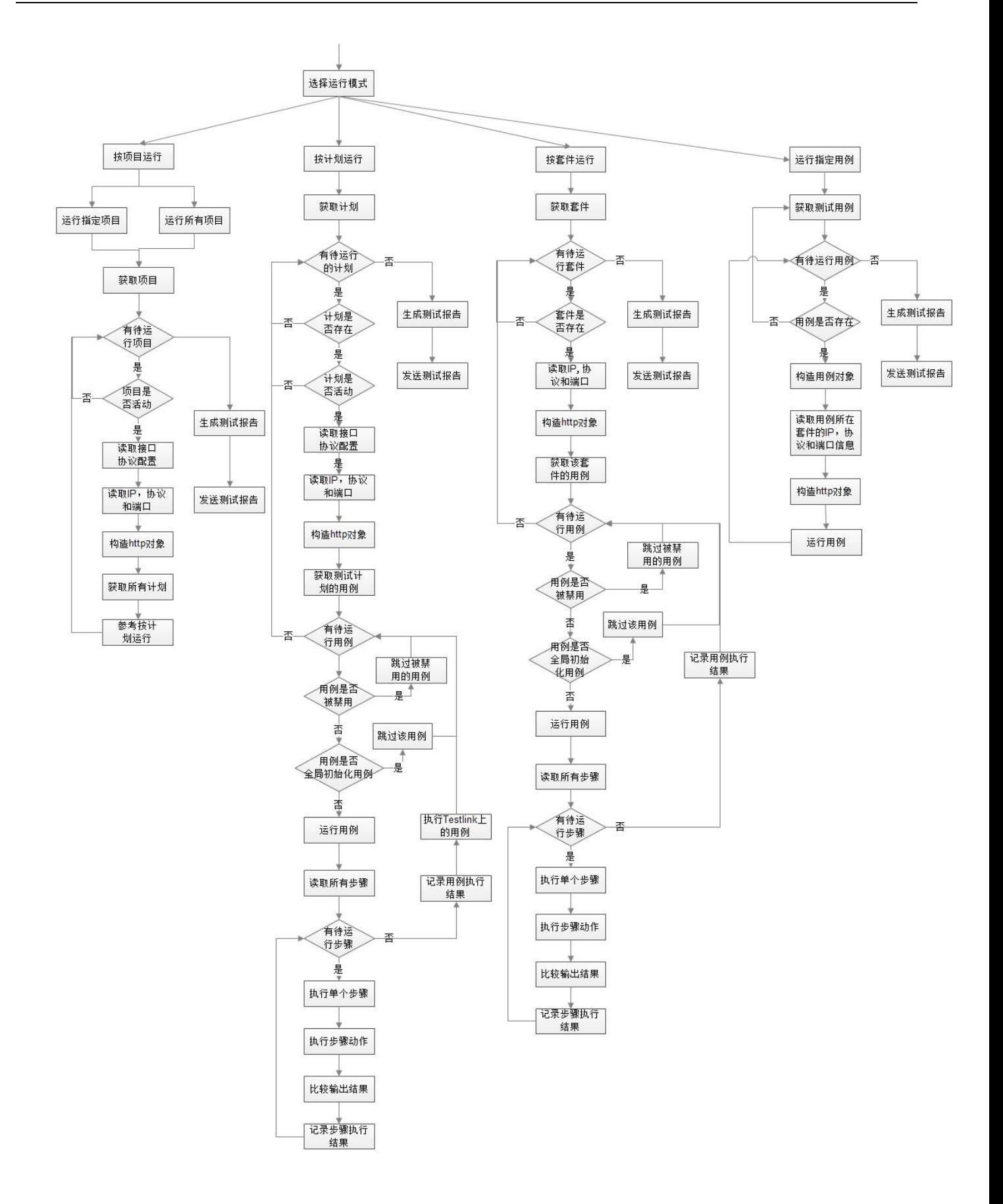

<span id="page-2-0"></span>**3**、 框架功能简介

1、框架集成了 Testlink,可使用 Testlink 灵活对测试项目,测试计划,测试用例进行管理

- 2、可通过配置文件灵活配置运行模式:
- 支持按测试项目运行:一次运行单个、多个指定的项目或者全部项目;
- 支持按测试计划运行:一次运行单个、多个指定的测试计划;
- 支持按测试套件运行:一次运行单个、多个指定的测试套件(注:支持套件嵌套,套件 -- testlink 中的 测试集)
- 支持按用例运行:一次运行单个\多个用例,这点对特别方便开发阶段时,对单个接口的实现代码进行调试

3、支持 HTTPS, HTTP, WebService 协议, 支持 POST, GET 方法, 支持 JSON, 非 JSON 数据格式的请求, 支持 多种形式的数据校验,包含数据库级别的数据校验

**4**、支持在界面化操作,无须写代码就可以实现如下操作:

**a)** 自定义变量存储 **web** 服务器、数据库服务器返回请求**/**查询结果

**b)** 根据自定义模式对 **web** 服务器返回结果进行自动校验,支持多种模式的校验,包含字符串,不包含字符串, 键值提取,包含成员,不包含成员,匹配**/**不匹配正则表达式,完全匹配列表**/**元组**/**集合**/**字典

**c)** 根据界面输入的 **sql** 语句,执行 **sql** 查询**/**更新操作,针对只对返回单条记录的 **sql** 查询,还支持对查询结 果进行提取,保存

**d**)支持 **url** 及参数体的动态参数化,支持全局动态参数,非全局动态参数(如存储某个接口返回结果的自定义 变量)

**5**、针对脚本中已经支持的常见协议及常用数据格式,且不需对接口执行结果进行数据库级别的逻辑校验,支持 界面直接增加用例而不需要改动脚本代码,即不会编码的人也可以使用本框架

**6**、支持不同编码**(utf8,ascii,gb2312)**的返回结果,且可自由扩展

7、可自动生成 HTML 可视化接口测试报告

8、可根据配置在测试完成后,自动发送测试报告邮件,邮件发送支持 SSL 加密发送和非 SSL 加密发送,同时支 持往多个邮箱发送邮件

9、支持文件、控制台的日志打印,可分别控制开关

10、支持模块化开发

11、支持测试环境的"一键"切换: python main.py arg, eg python main.py 1 其中,arg: 1-测试环境 2-预发布环境 3-集成环境, 可根据实际需要在代码、配置文件中做适当调整,支持自由 扩展和更改

12、可集成 Jenkins 自动运行脚本 参考文章: 为 Jenkins 添加 [Windows Slave](http://blog.sina.com.cn/s/blog_13cc013b50102w1yr.html) 远程执行 python 项目脚本

#### <span id="page-3-0"></span>**4**、 数据库的创建

CREATE DATABASE IF NOT EXISTS interface autotest DEFAULT CHARACTER SET utf8;

#### <span id="page-4-0"></span>**5**、 框架模块详细介绍

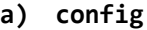

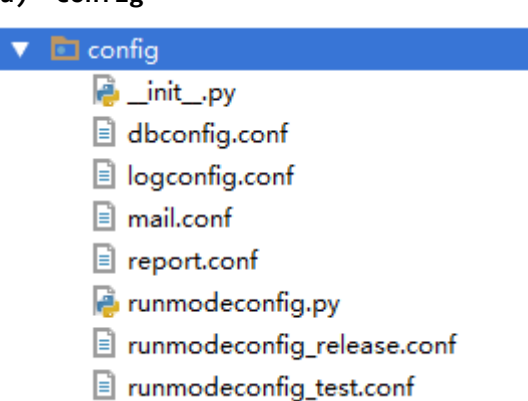

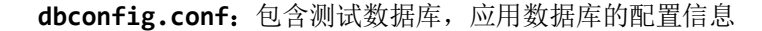

**logconfig.conf**:包含日志配置信息,具体如下:

```
d logconfig.conf ×
    [LOGGING]
    log_file = F:\project\interface_project\logs\log.txt ← 日志文件所在路径
    max_bytes_each = 51200 < 单个日志文件大小
    backup_count = 10 ← 同一时刻, 可存留的日志文件数
    fmt = | (asctime) s | (filename) s[line: | (lineno) d] | (levelname) s: | (message) s
    logger_name = test_logger   日志打印器名称
                                                                    日志格式
    console_log_on = 1<br>logfile_log_on = 1<br>defile_log_on = 1<br>defile_log_on = 1
    [README]
    log\_level = 'H \pm 2 CRITICAL = 50 ERROR = 40 WARNING = 30 INFO = 20 DEBUG = 10 NOTSET = 0'
    log_on = 'console_log_on = 1 开启控制台日志, O则关闭, logfile_log_on = 1 开启文件日志, O则关闭'
```
**mail.conf**:包含邮件发送配置信息,如下,

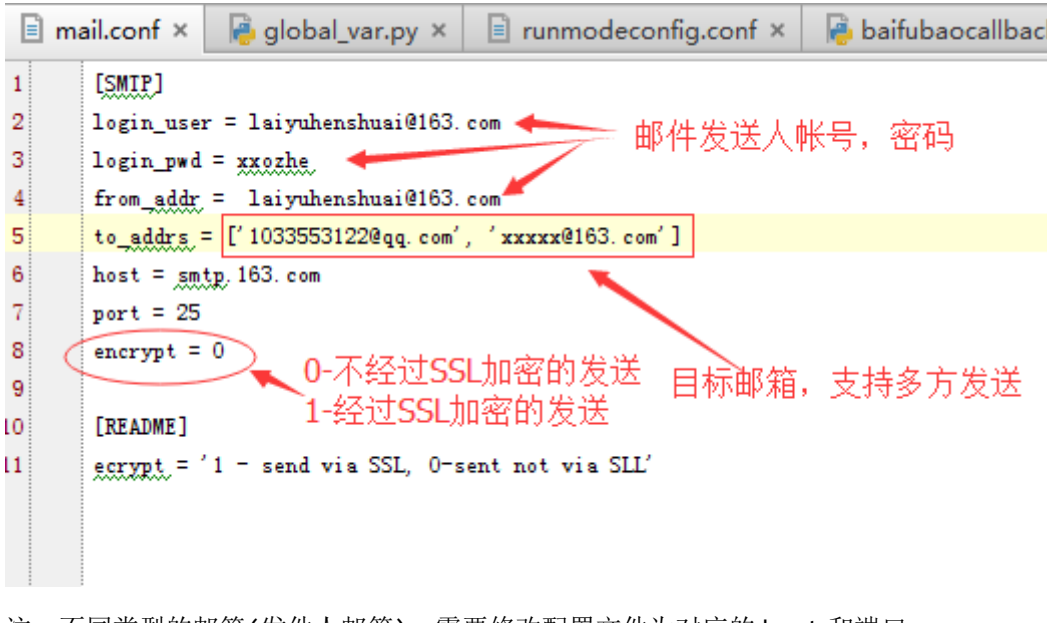

注:不同类型的邮箱(发件人邮箱),需要修改配置文件为对应的 host 和端口 smtp.163.com:25 smtp.qq.com:465

**report.conf**:包含测试报告文件配置信息,如下

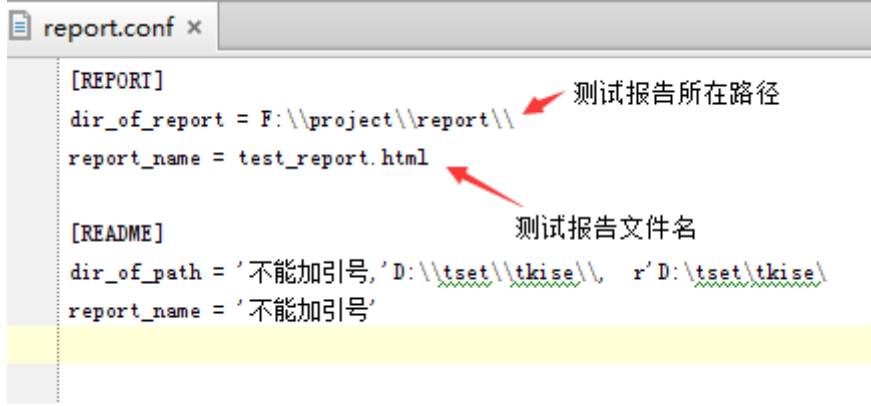

**runmodeconfig\_xxxx.conf**:包含运行模式配置信息, runmodeconfig\_test.conf 和 runmodeconfig\_relase.conf 分别为测试环境和预发布环境的运行时配置信息,可根据实际情况进行调整

```
\exists runmodeconfig.conf \times\bar{1}[RUIMODE]
\overline{2}runnede = 1\overline{3}\bf{4}[PROJECTS]
\overline{5}project\_mode = 2\,6\,projects = ['项目1','项目2','项目3','项目4']
\overline{7}8
       [PLANS]
9
      project = 1plans = ['项目1-测试计划1', '项目1-测试计划2', '项目1-测试计划3', '项目1-测试计划4', '项目-测试计划4', '项目-测试计划5']
10
11
12
       [TESTSUITES]
13
       testsuites = [3, 11, 31, 35, 38, 43, 48, 56, 65, 69]
1415
       [TESTCASES]
       case_id\_list = [109]16
17
18
       [GLOBALCASES]
19
       global_case_id_list = [114]
20
21
       [README]
22
      runnede = 'runnede; 1 = 按项目运行 2 − 按计划运行 3 − 按套件运行 4 − 运行指定用例'
      testsmites.= ['套件1id', '套件2id', '...','套件Mid']
23
24
      plans = '按计划运行时,需要指定项目及项目关联的测试计划'
25
       projects = '如果project_mode=2,那么需要配置需要运行的项目, 如果project_mode配置为1, 则运行所有项目'
26
       case_id_list = ′[<u>testcase</u>_id1, testcase_id2, '',testcase_idN],按指定用例时, 需要指定需要运行的用例id′
27
       global_case_id_list = '[testcase_id1, testcase_id2,''',testcase_id2],需要优先运行的全局初始化用例'
OR.
```
unmodeconfig.conf × main.py ×

lython interpreter configured for the project

```
logger.info('正在读取运行模式配置')
if sys. \arg v[1] == '1':
   run_mode_conf = RunModeConfig('./config/runmodeconfig_test.conf')
elif sys. \arg v[1] == '2':run_mode_conf = RunModeConfig('./config/xunmodeconfig_release.conf')
run_mode = int (run_mode_conf.get_run_mode())
```
**runmodeconfig.py**:运行配置类

**b) globalpkg**

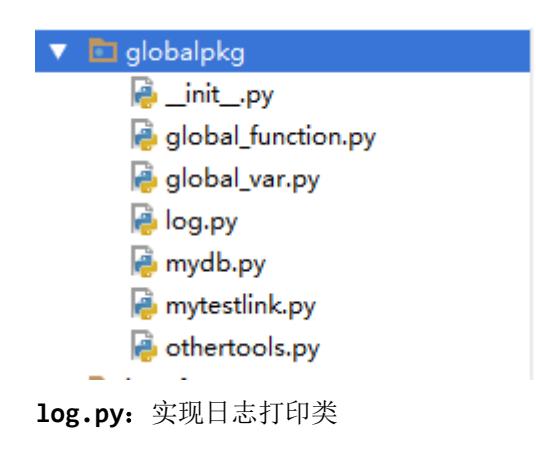

**mydb.py**:实现数据库类,封装数据库相关操作

**mytestlink.py**:主要用于获取 testlink 连接实例

othertools.py: 实现其它通用功能,比如数据转换,批量创建目录等

**global\_var.py**:主要提供全局变量,全局实例等

```
global var.py ×
    #!/usr/bin/env python
    # -* coding: utf-8 -*_ author _ = 'laifuyu'
  <u>Eimport</u> time
                                    定义的全局变量都在这里添加
    import sys
    from globalpkg. log import logger
    from globalpkg.mydb import MyDB
    from globalpkg.mytestlink import TestLink
  A from globalpkg othertools import OtherTools
     _all_=['global_headers', 'global_openId','global_serial', 'global_protocol_version',
            ' global_product_version', 'saofudb', 'testdb', 'mytestlink',
           'other_tools' executed_history_id', 'testcase_report_tb', 'case_step_report_tb']
    # 根据自己的实际需要进行合理的调整
    if sys. \arg v[1] == '1':logger.info('当前运行环境: 测试环境')
                                                         可根据需要,在这添加应用db
       logger.info('正在初始化数据库[名称: SAOFUDB1]对象')
      sacfudb = MyDB('./config/dbconfig.conf', 'SAOFUDB1')
    elif sys. argv[1] == '2':logger.info('已选择运行环境: 预发布环境')
       ,logger_info('正在初始化数据库[名称: SAOFUDB2]对象') )
       saofudd = MyDB'. / config/dbconfig.conf', 'SAOFUDE2')
    logger.info('正在初始化数据库[名称: TESTDE]对象')
    testdb = MyDB ('./config/dbconfig.conf', 'IESIDB')
                                                        可根据实际需要,未每次测试运行
    logger.info('正在获职testlink')
                                                        新建测试用例及步骤报表,也可以
    mytestlink = TestLink (). get_testlink ()
                                                        设置为两张固定的表
    other\_tools = 0therTools()
    executed_history_id = time.strftime('%Y%m%d%H%M%S', 'time.localtime()) # 流水记录编号
    # testcase_report_tb = 'testcase_report_tb' + str (executed_history_id)
    # case_step_report_tb = 'case_step_report_tb' + str (executed_history_id)
    testcase report_tb = ' testcase report_tb'
    case_step_report_tb = 'case_step_report_tb'
```
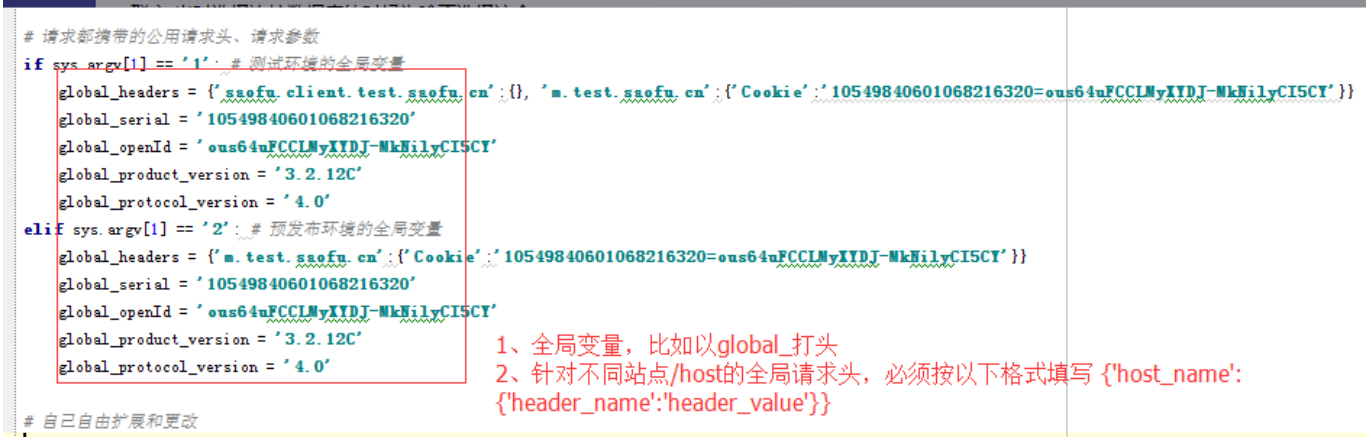

**global\_function.py**:主要提供全局函数,比如提供运行单个用例的函数 run\_testcase\_by\_id 等

#### **c) logs** 及 **testreport**

可分别用于存放日志文件,测试报告

#### **d) interface**

封装接口测试方法类

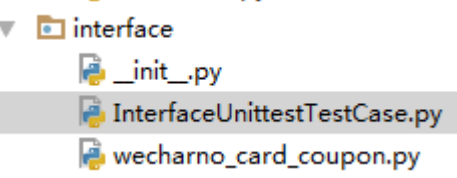

说明:可根据需要,每个接口对应一个模块,对应一个类;也可以多个接口对应一个模块,对应一个类 需要注意的是,这里添加的模块及类,需要在 casestep.py 中导入

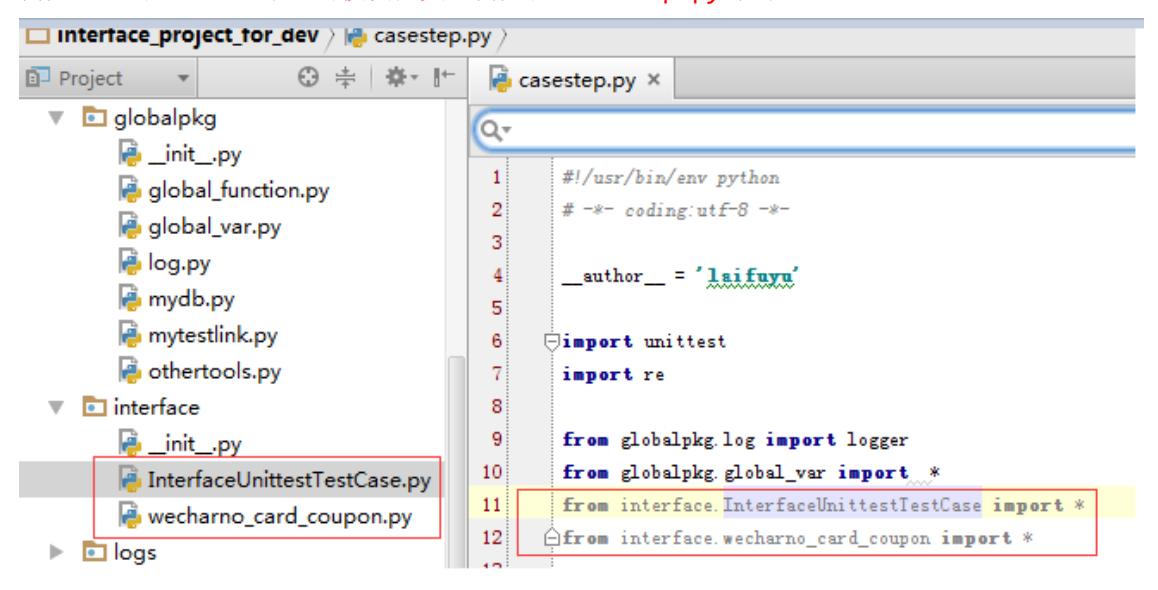

接口单元测试类代码说明

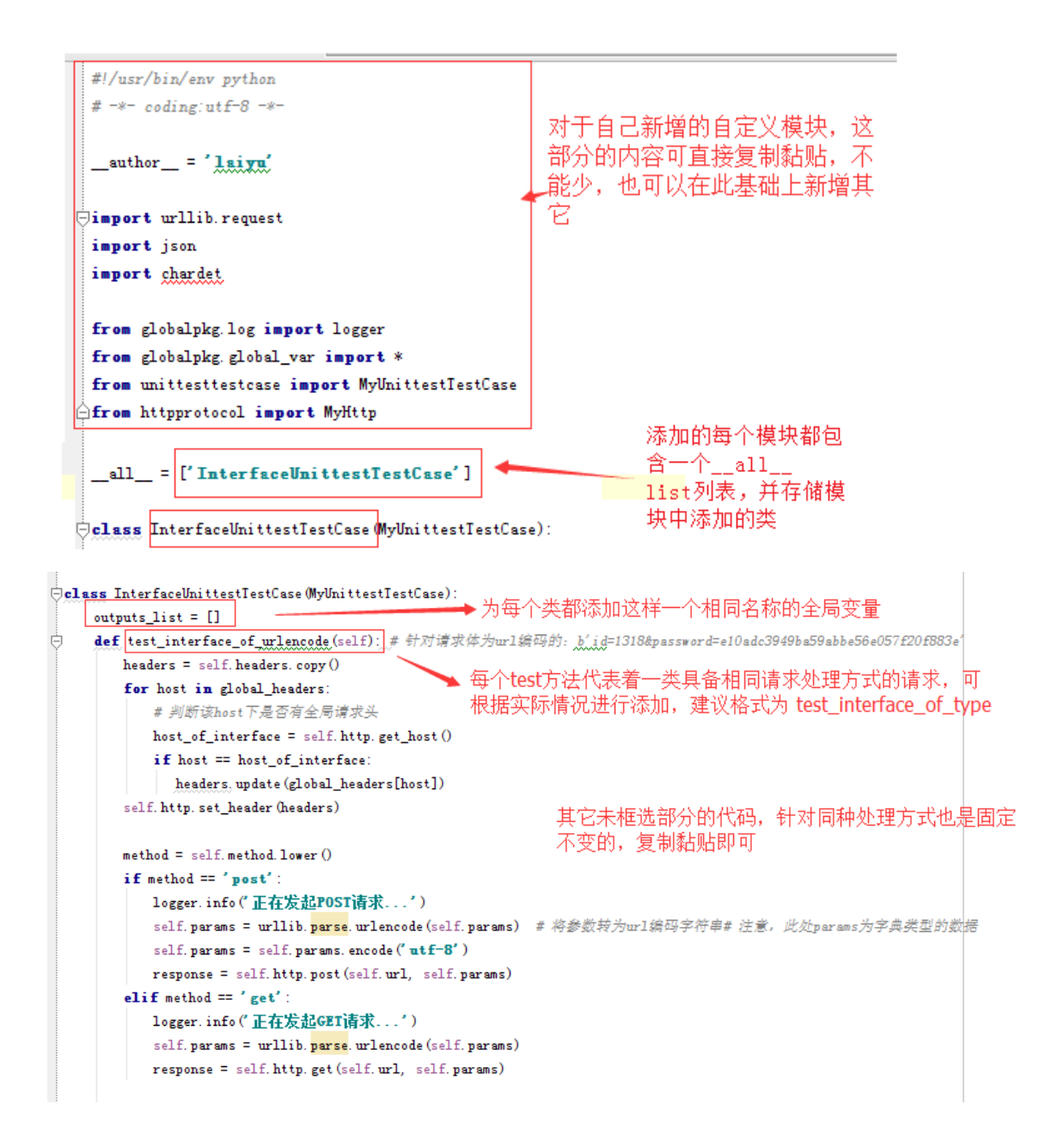

说明: 处理方式目前支持 3 中 test\_interface\_of\_urlencode(针对请求体为 url 编码), test interface of json(针对请求体为 json 格式), test interface of xml(针对请求体为 xml 格式), test interface of outer(针对外部接口),

```
encoding = chardet. detect (response[0])['encoding']
logger.info("正在对服务器返回body进行解码")
if encoding == 'GB2312':
  body = response[0]. decode('gbk') # decode函数对获取的字节数据进行解码
                                                                这里可根据实际返回结果的
elif encoding == 'utf-8':
  body = respose[0]. decode ('utf-8')
                                                                编码,动态新增elif分支判
elif encoding = ' ascii':
                                                               断处理,其它未框选部分固
   body = response[0]. decode ('unicode_escape')
                                                               定,复制黏贴即可
elselogger.info(解码失败,未知编码:%s,不对body做任何解码'%encoding)
   body = response[0]header = resnonse[1]code = response[2]logger.info('服务器返回结果"响应体(body)": %s' % body)
logger.info('服务器返回结果"请求头(headers)": %s'%header)
logger.info('服务器返回结果"状态码(code)": %s' % code)
if self. expected_result == '': # 不对结果做任何处理
   self. assertEqual (1, 1, msg='狈liti通过')
   return
response_to_check = (self. expected_result['检查']). lower ()
if response_to_{check} == \text{'}body':self. assert_result (body)
                                         这部分代码固定不变,复制黏贴即可
   # 断言成功后, 保存结果
   self. save_result (body)
elif response_to_check == ' header':
   self. assert result (header)
   # 断言成功后, 保存结果
   self. save result (header)
elif response_to_check == 'code':
   self. assert_result(code)
   # 断言成功后, 保存结果
   self. save_result(code)
```
#### 问题:假如要进行数据库后台的逻辑校验咋办?

针对核心用例我们可以这样,复制整个 test\_xxx 为 1-到 n 份,修改方法名,然后在代码最下方新增数据 库后台校验的代码,同时如果有必要,对其它代码进行适当的修改(新增、删除、修改等),然后用例 步骤中显示指定要调用的方法即可。

# **e)** 其它模块

如下,顾名思义

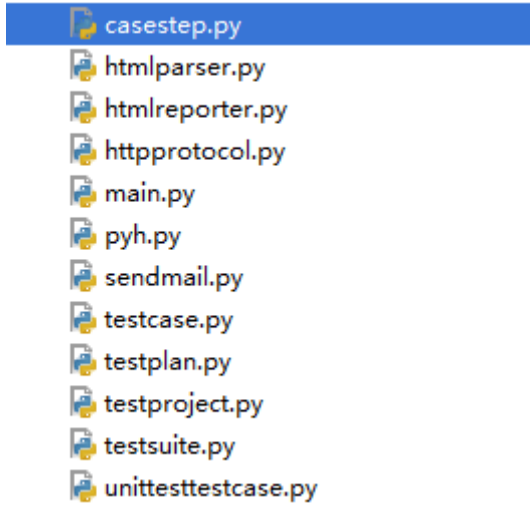

## <span id="page-12-0"></span>**6**、 **Testlink** 相关配置与用例管理

为了批量设置接口 ip, 端口(主要是这两个), 协议信息(仅用于展示), 需要对项目, 计划, 套件等必要的配置, 以及客户端环境变量配置

#### <span id="page-12-1"></span>**a) API** 相关配置

如下,登陆 Testlink,进入用户管理-查看用户,如下

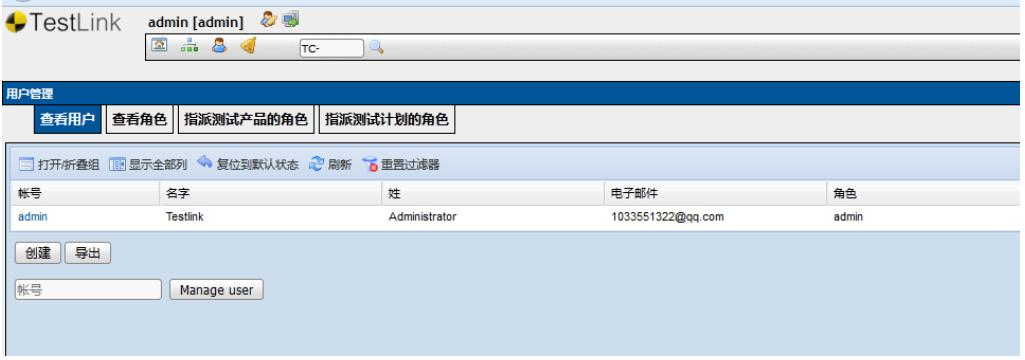

点击目标用户(例中为 admin), 打开如下界面

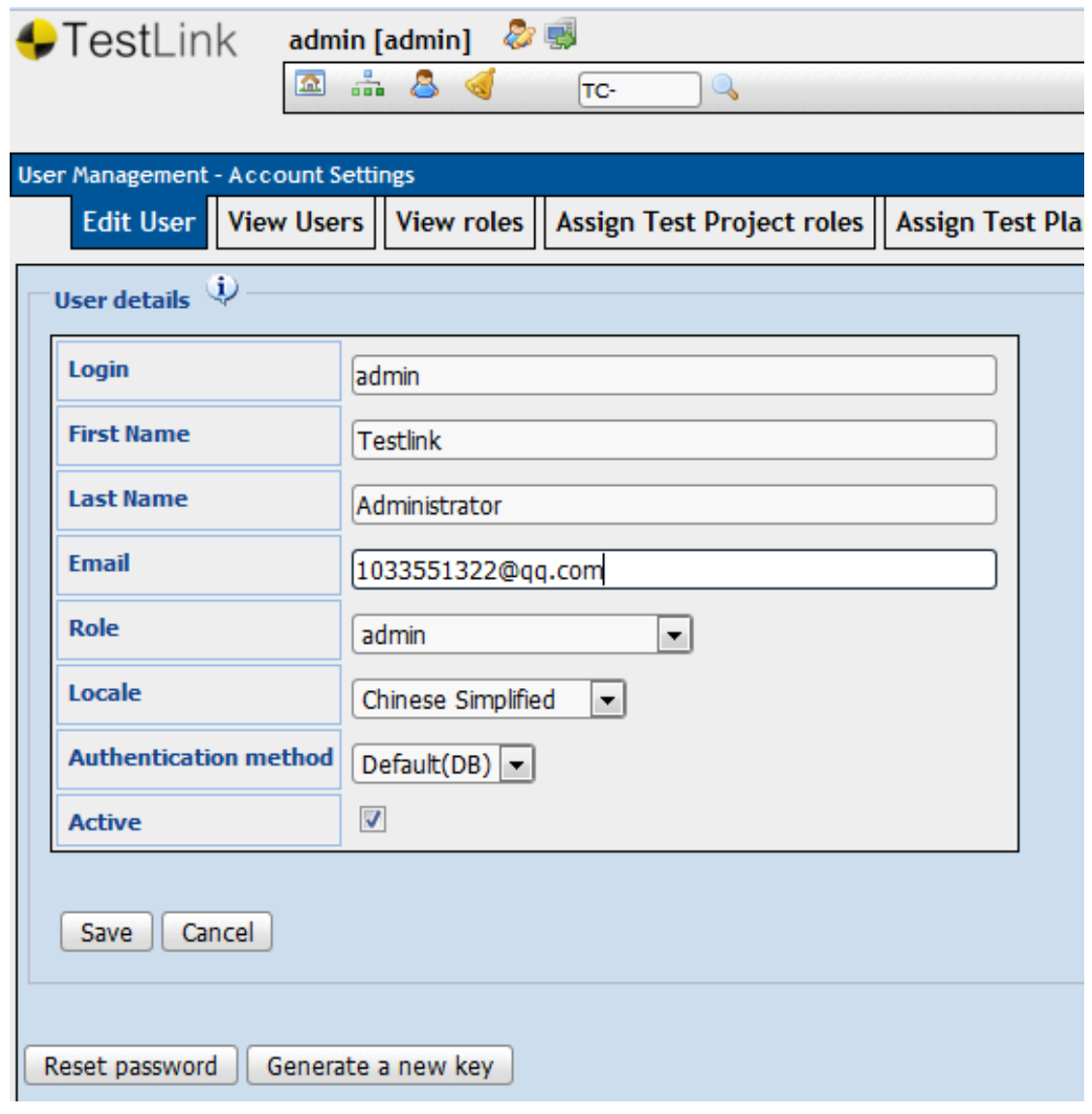

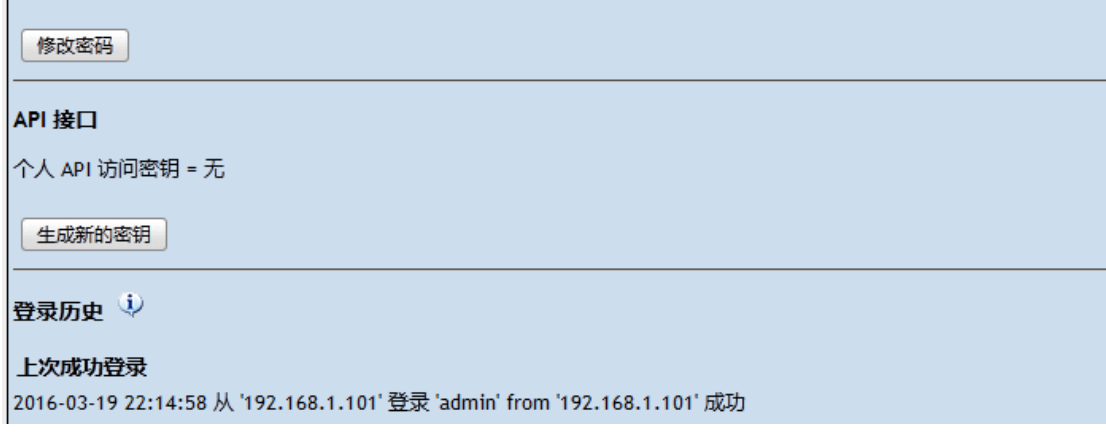

点击生成新的密钥,如下

## API 接口

个人 API 访问密钥 = b728afa3f3eb61a5c42fc0ed6e6a2e92

生成新的密钥

## 或者是点击"编辑用户按钮"按钮进入界面

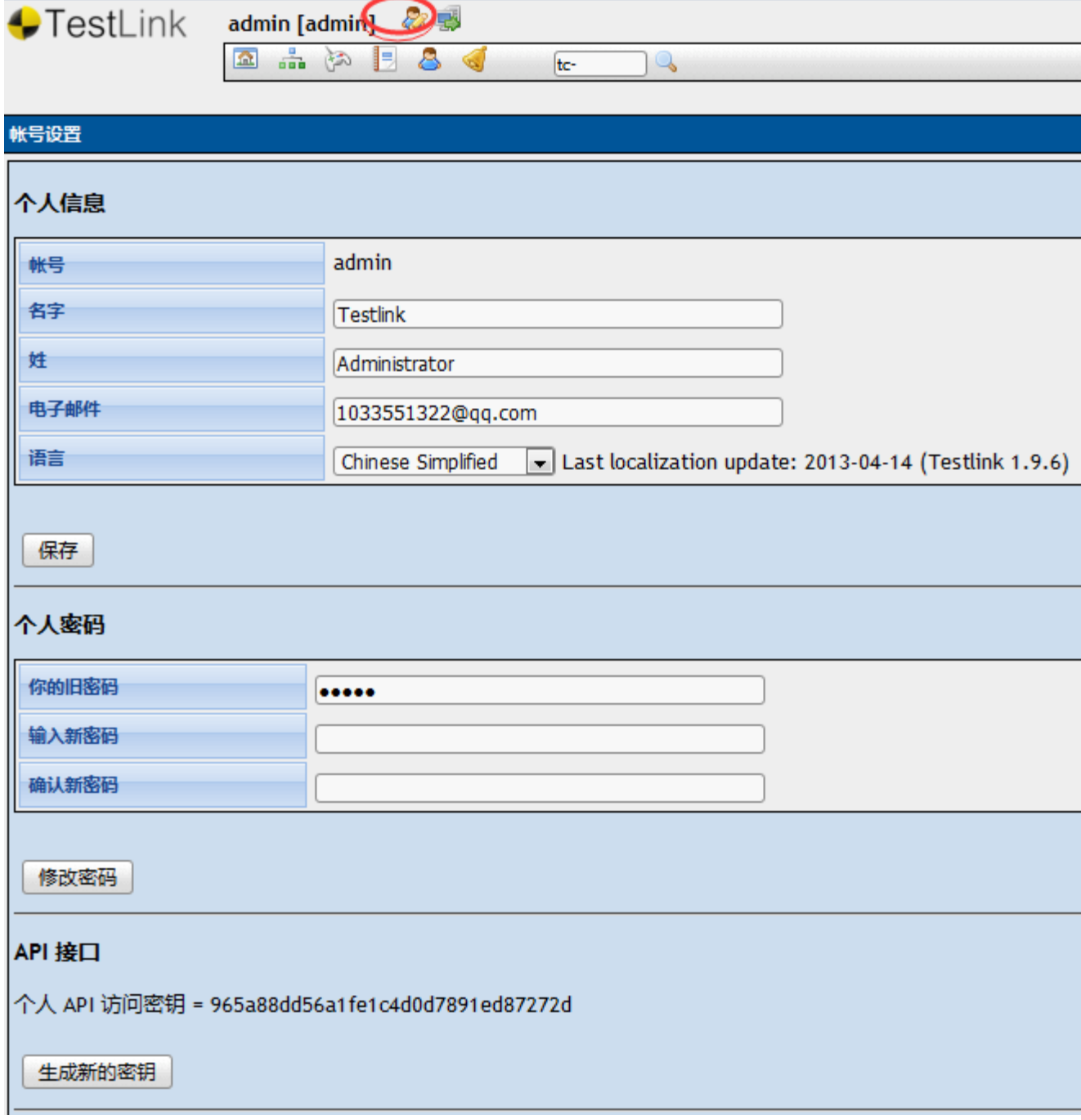

在运行 python 脚本端进行环境变量的配置,如下:

1、新建系统环境变量"TESTLINK\_API\_PYTHON\_DEVKEY",变量值为上述秘钥

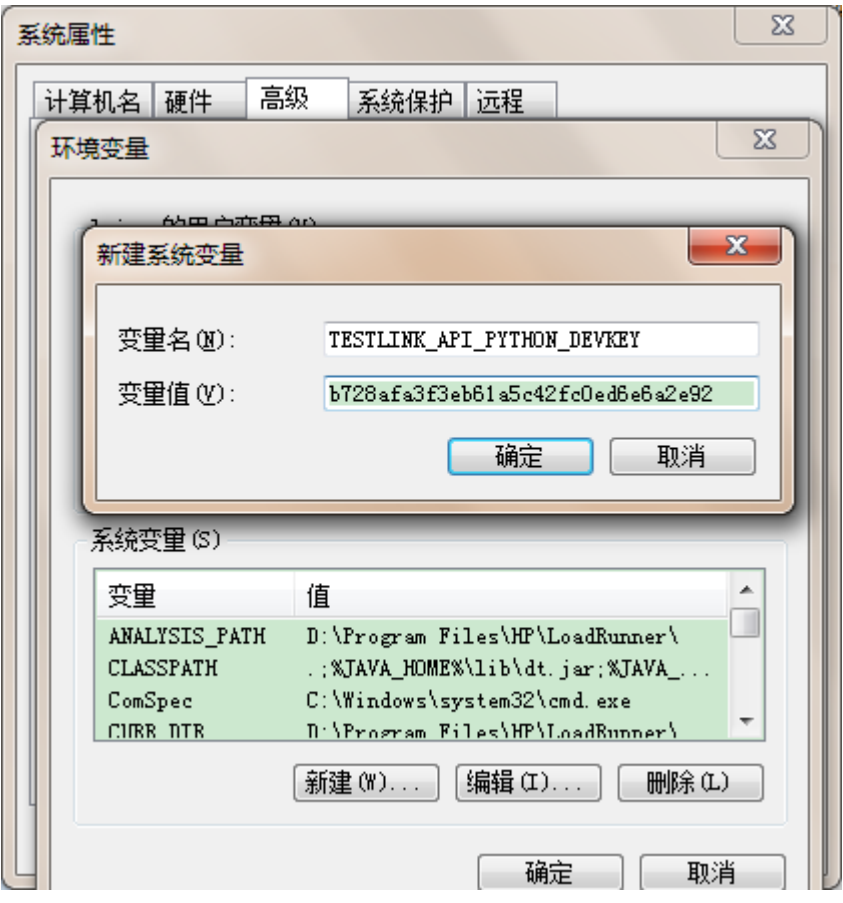

2、新建"TESTLINK\_API\_PYTHON\_SERVER\_URL"系统环境变量,变量值为" http://{host}/testlink/lib/api/xmlrpc/v1/xmlrpc.php",其中 host 为 testlink 的访问地址

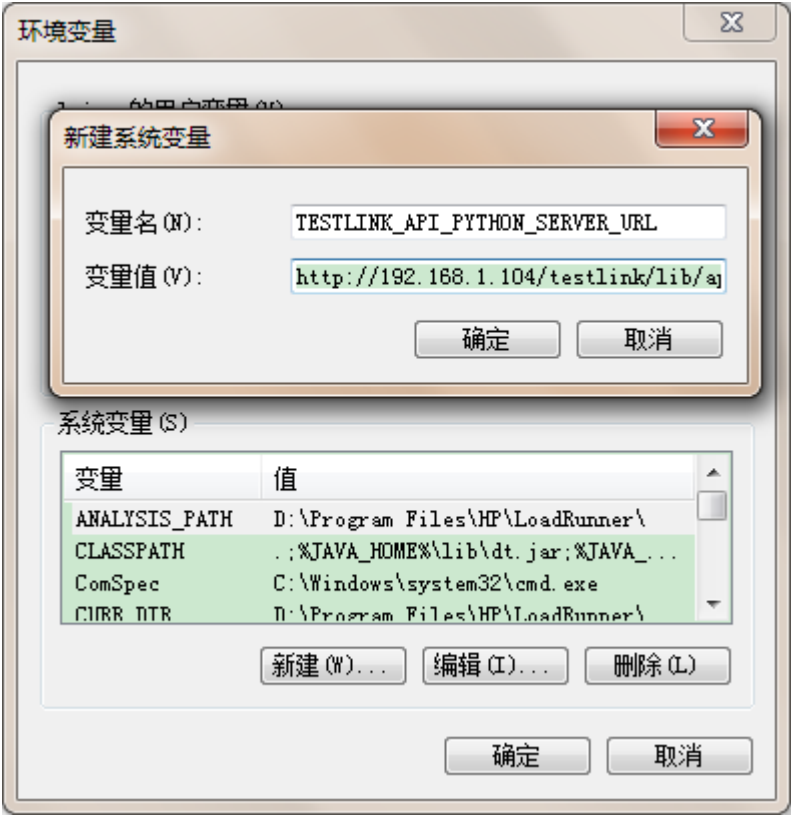

```
测试是否生效:
C:\Users\laiyu>python
Python 3.3.2 (v3.3.2:d047928ae3f6, May 16 2013, 00:03:43) [MSC v.1600 32
tel)] on win32
Type "help", "copyright", "credits" or "license" for more information.
>>> import testlink
>>> tls = testlink.TestLinkHelper().connect(testlink.TestlinkAPIClient)
>>> tls.testLinkVersion()
'1.9.14'
```
注意: 如果还不行,提示 404 错误, 则还需要配置 testlinkhelper.py 中的 DEFAULT SERVER URL, 将其设置 为 http://{host}/testlink/lib/api/xmlrpc/v1/xmlrpc.php

python\_installation\_home\Lib\site-packages\TestLink-API-Python-client-master\build\lib\t estlink\testlinkhelper.py

# <span id="page-16-0"></span>**b)** 项目,计划,套件等相关配置 测试项目配置

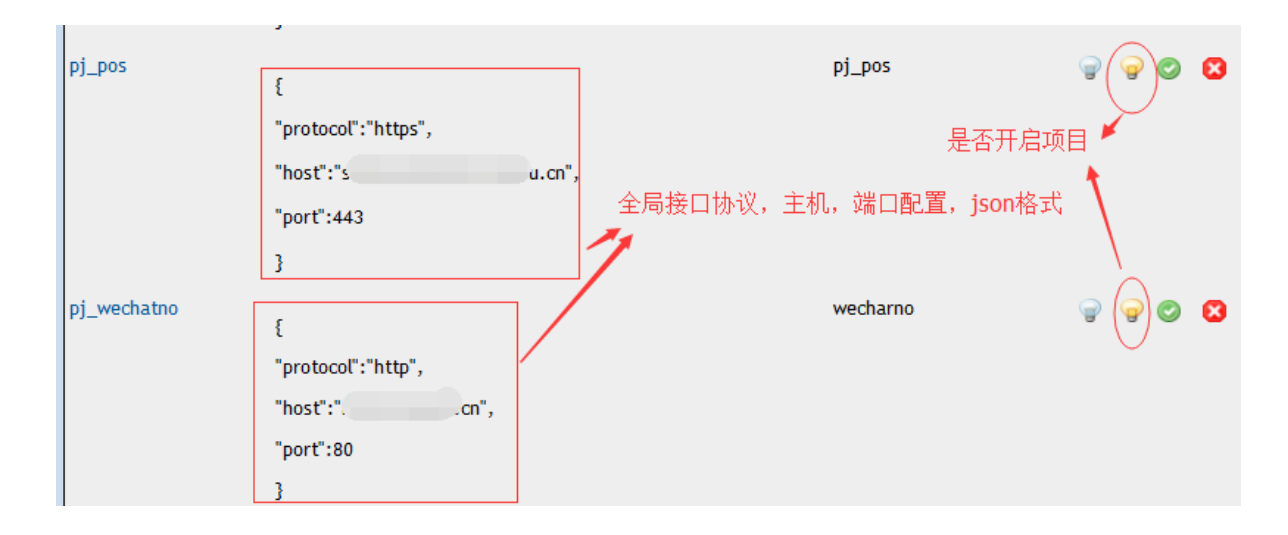

## 测试计划配置

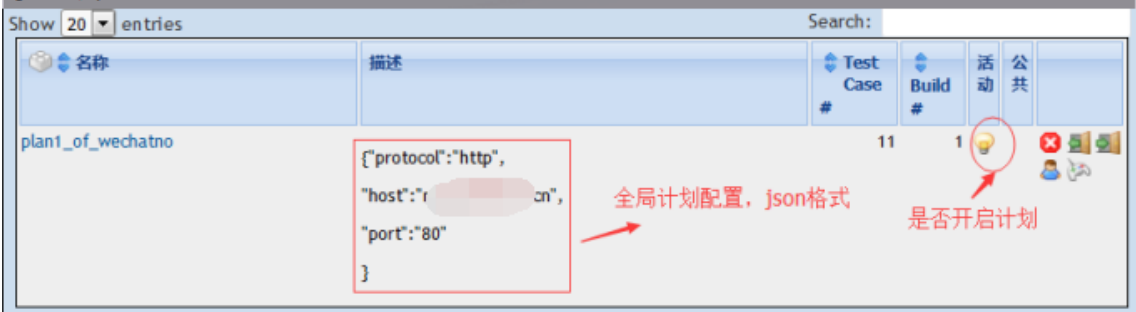

#### 测试套件配置

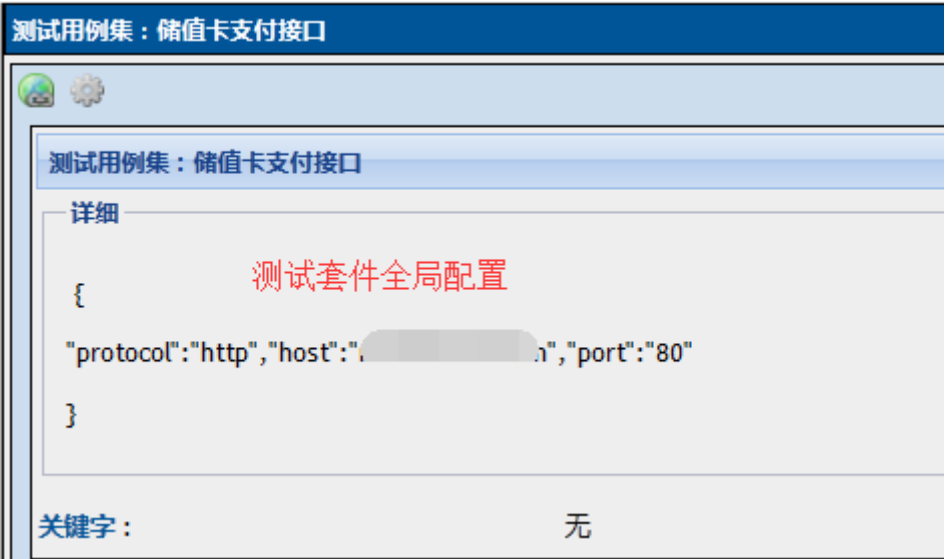

## <span id="page-17-0"></span>**c)** 用例管理

如下,用例层级,支持嵌套管理

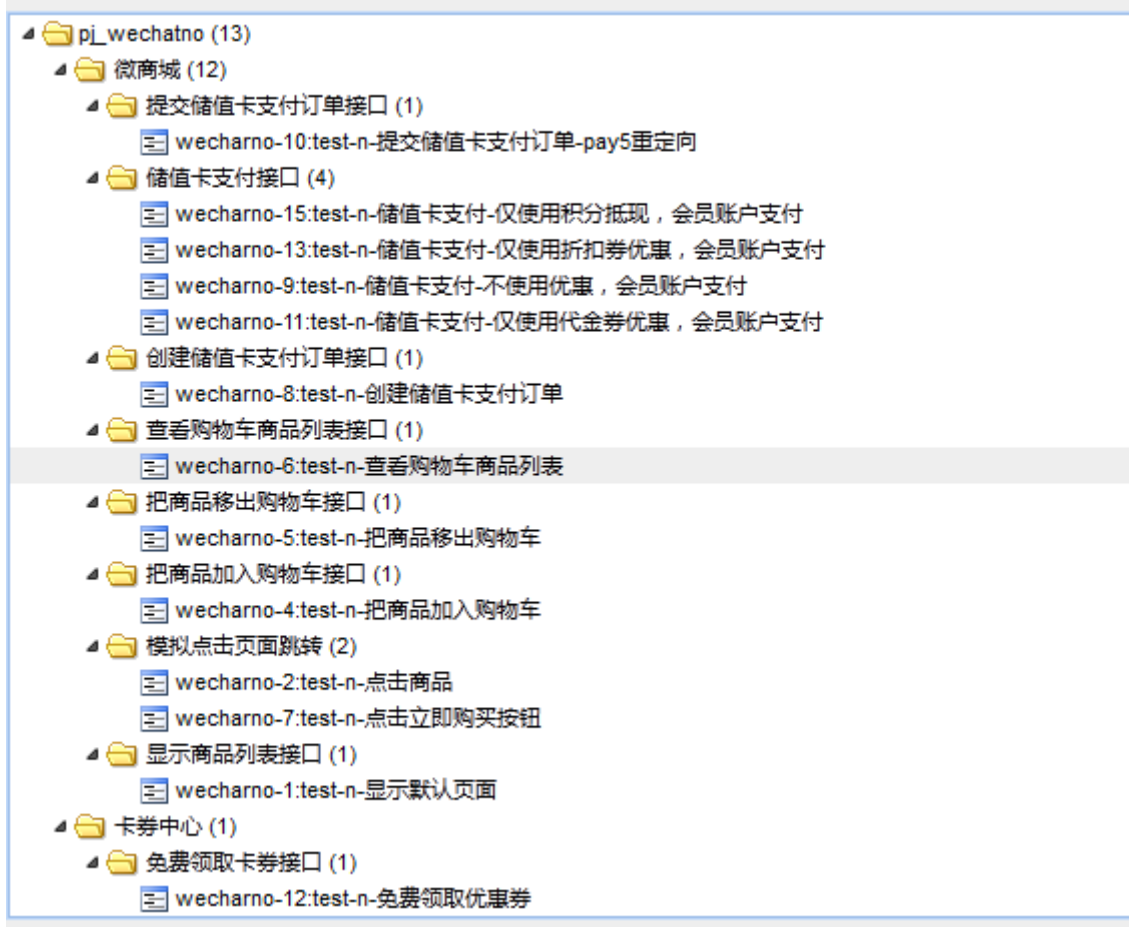

用例编写如下,左侧步骤动作,必须按如下格式编写

#### ① 步骤动作和预期结果填写规范

## 针对 **http,https** 请求,且步骤不是执行单个用例、不是执行 **sql**,按如下填写:

步骤动作

```
json 格式
```

```
{
```
"类名":"InterfaceUnittestTestCase",

"函数":"test\_interface\_of\_urlencode",

"请求头":{"Content-Type":"application/x-www-form-urlencoded","charset":"utf-8"},

"方法":"post",

"url":"/cmorder/1/4",

"参数":{"serial":"[global\_serial]","openId":"

[global\_openId]","fm":1,"mallGoodsId":"26838", "amount":1,"cartIds":"","fetchTime":"", "remark":""}

}

注:

1、如果不填写"类名键值对",那么类名默认为 InterfaceUnittestTestCase, 如果不填写"函数键值对", 那么函数默认为 **test\_interface\_of\_urlencode**

**2**、键对应的参数值为空,则填写为 **""**,"键",用双引号包含,键对应的"值",有必要的话也是双引号包含, 预期结果的填写也是一样,不再赘述

**3**、如果"参数"值为空,则填写为 **"**参数**":""**

**4**、用例步骤对应的 **test\_xxx** 方法实现,要尽量做到接口测试数据和业务逻辑分离,增强复用性和用例的可维 护性。

#### 预期结果

json 格式

{"检查":"body",

"匹配规则":"包含字符串",

"条件":[{"模式":"\"success\":true", "消息":"创建储值卡支付订单失败, success 不为 True"}],

"输出":{"success": "\"success\":(.+?),","attach":"attach\":\"(.+?)\""}

}

注:

#### **1**、预期结果要么按规范填写,要么为空,啥都不写

## 2、如果不想定义变量存储服务器返回结果,则不填写"输出键值对"

#### 样例

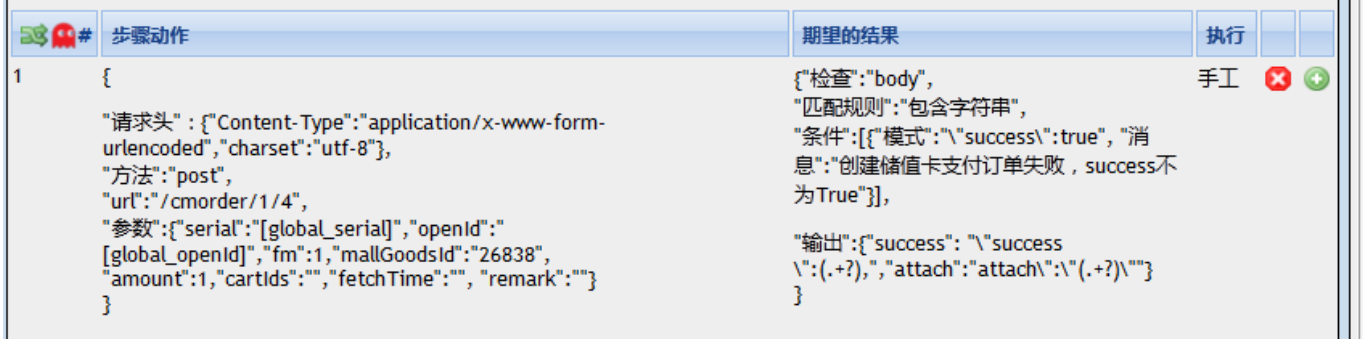

## 针对 **http,https** 请求,且步骤执行单个用例、不是执行 **sql**,按如下填写,**json** 格式 步骤动作

```
{
"步骤类型":"执行用例",
"用例 id":106,
"用例名称":"test-n-创建储值卡支付订单"
}
```
## 预期结果

为空,不填写

样例

```
33 中# 步骤动作
                                期望的结果
                                                                        执行
                                                                        手工
     "步骤类型": "执行用例",
     "用例id":106,
     "用例名称":"test-n-创建储值卡支付订单"
     \mathcal{E}针对步骤行 sql, 按如下填写:
更新(UPDATE)
步骤动作
json 格式
{
"步骤类型":"执行 sql",
"更新":"UPDATE mall_shopping_cart SET amount = 0 WHERE customer_id = %s and closed=1",
"参数":"([CaseStep.customer_id],)"
}
预期结果
为空,不填写
查询(SELECT)
步骤动作
json 格式
{
"步骤类型":"执行 sql",
"单条查询":"SELECT id FROM customer WHERE channel_serial=%s",
"参数":"(\"[global_openId]\",)"
}
注:参数值为元组的字符串类型表示 (value1,value2,……)
预期结果
json 格式
{"检查":"body",
"输出":{"customer_id":1}
}
```
注:预期结果要么为空,要么严格按照上述填写

样例

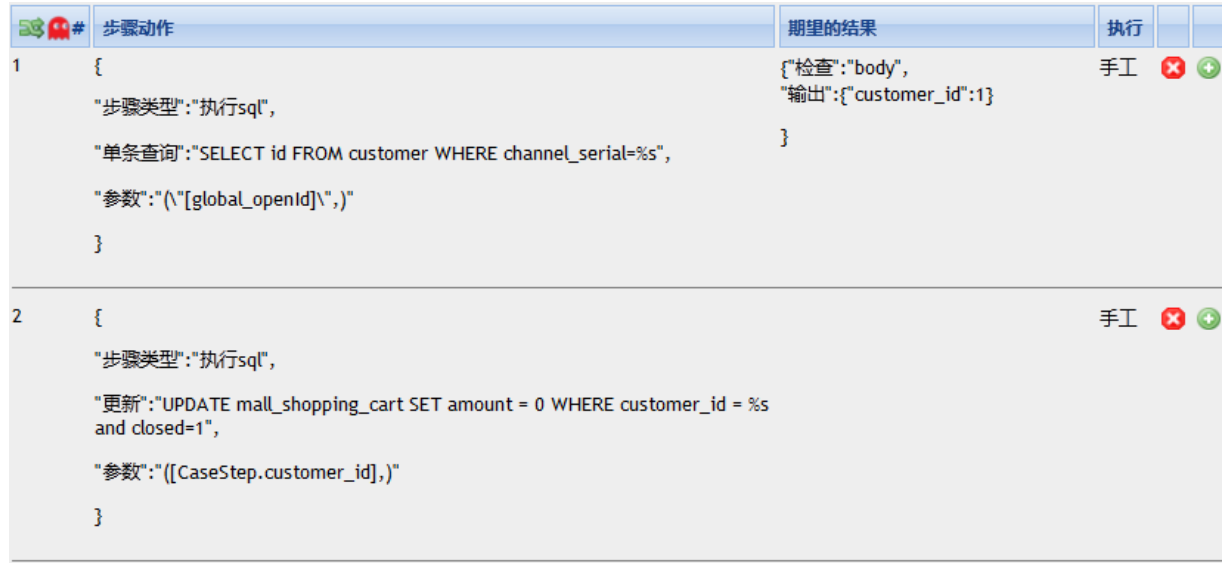

# 其它一些样例 发送请求参数为 xml 格式

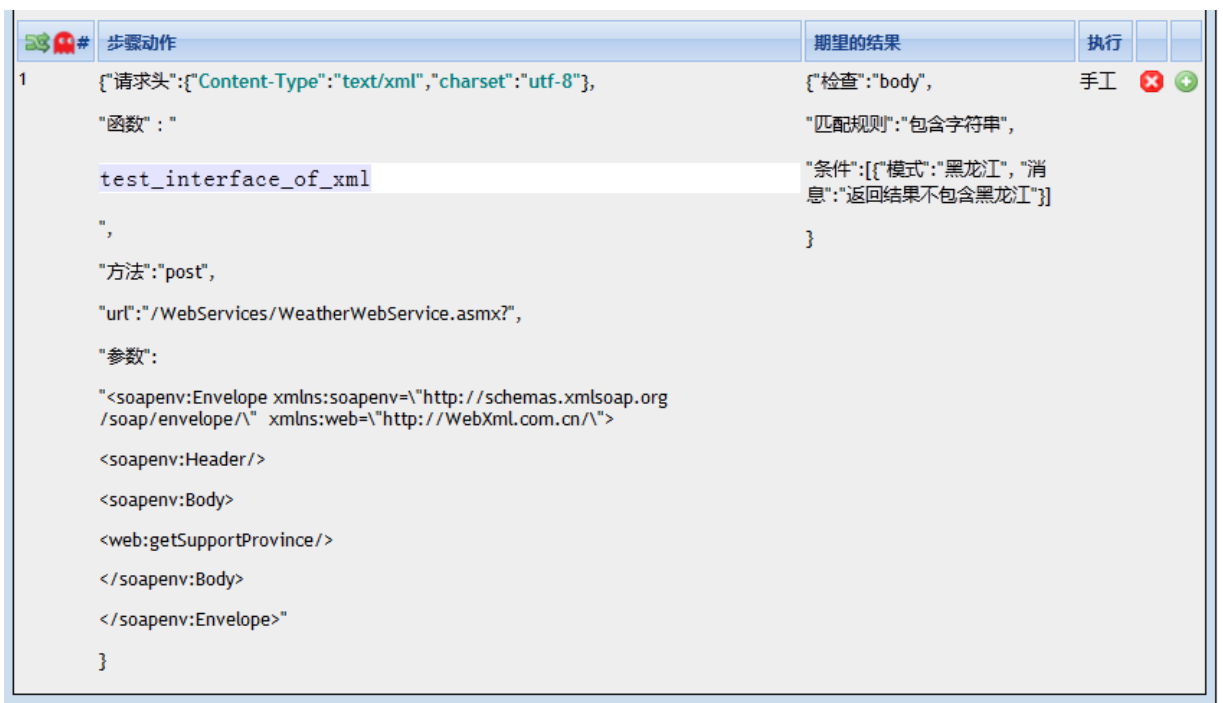

发送请求参数为 json 格式

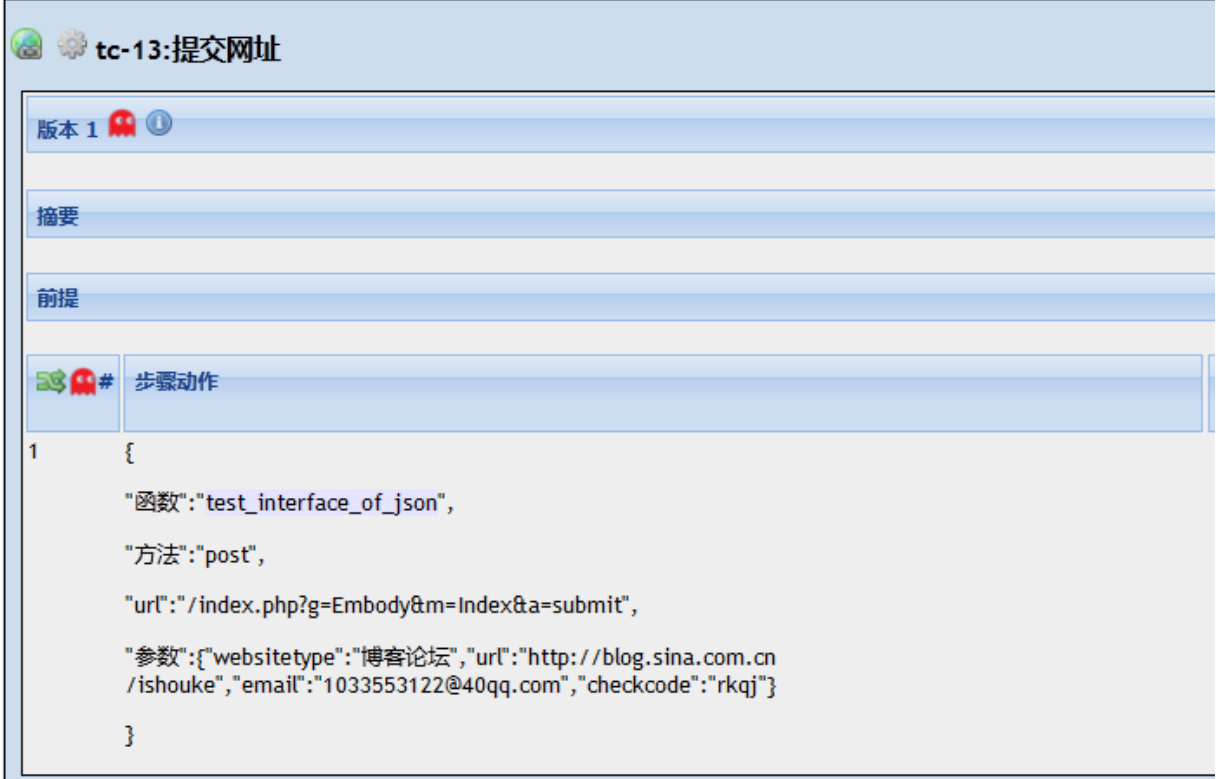

## 容错处理

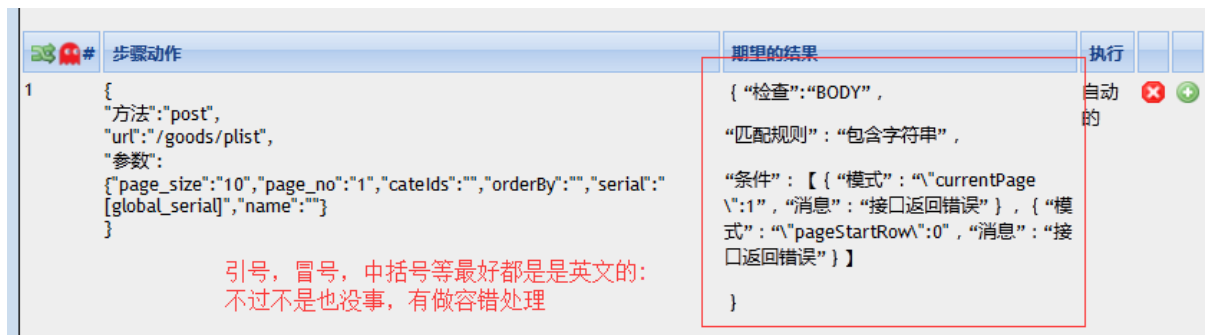

## ② 参数化

# **1)** 针对 **https,http** 请求,且不是执行 **sql**,也不是执行整个用例的步骤动作

```
如果参数位于"参数"、"请求体",且"参数"、"请求体"的值为字典,按如下格式填写
```
**"[var\_name]"**

{

……<sub>,</sub>

"参数":{"key1":"[global\_var1]","key2":"[global\_var2]"}

}

{

……,

"请求头":{"DeviceId":"[CaseStep.device\_no]", "SerialNo":"[CaseStep.serial\_no]",

"Content-Type":"application/json;charset=utf-8","ProductVersion":"[global\_product\_version ]","ProtocolVersion":"[global\_product\_version]","OperatorId":"[OperatorId]", "Token":"[Token]"}, …… } 如果参数位于"url", 按如下格式填写 **[var\_name]** { ……, "urL":"/kq/getincoupon/40758966216286146560/[global\_openId]", …… } **2)** 针对执行 **sql** 的步骤动作

按如下格式填写 **[var\_name]**或者 **\"[var\_name]\"** { ……, "参数":"(\"[global\_openId]\",)"

注:如果待替换**"**动态变量**" [var\_name]**为字符串类型的变量,需要在其左右两侧加 **\"** 符号,形如 **\"[global\_openId]\"**

#### **3)** 变量划分

…… }

全局变量[global\_var],来自 globalpkg.global\_var.py 中定义的,var\_name 和定义的全局变量名称保持一 致即可

非全局变量[ClassName.var\_name], 可能来自 sql 查询结果, 也可能来自 http(s)请求返回结果中提取的 A) "步骤动作"中的非全局变量来源于某个 **sql** 查询结果,则按如下格式填写

 **[CaseStep.var\_name]** 样例

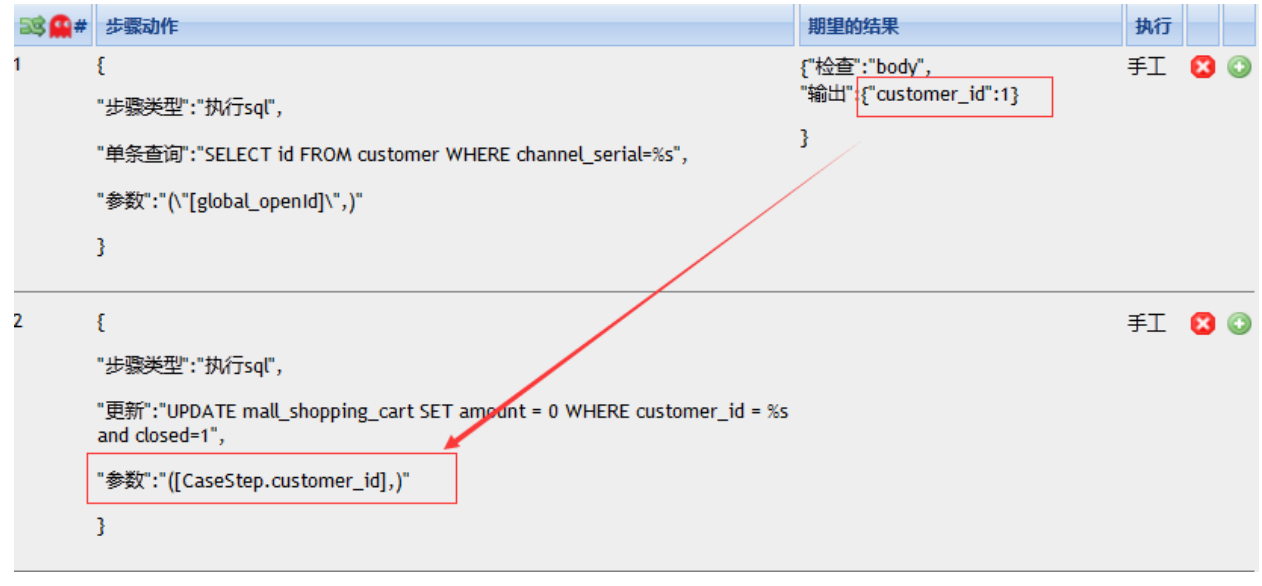

B) "步骤动作"中的非全局变量来源于某个 http(s)请求返回结果,则按如下格式填写

**[ClassName.var\_name]**、**[ClassName.var\_name\_N]**

样例

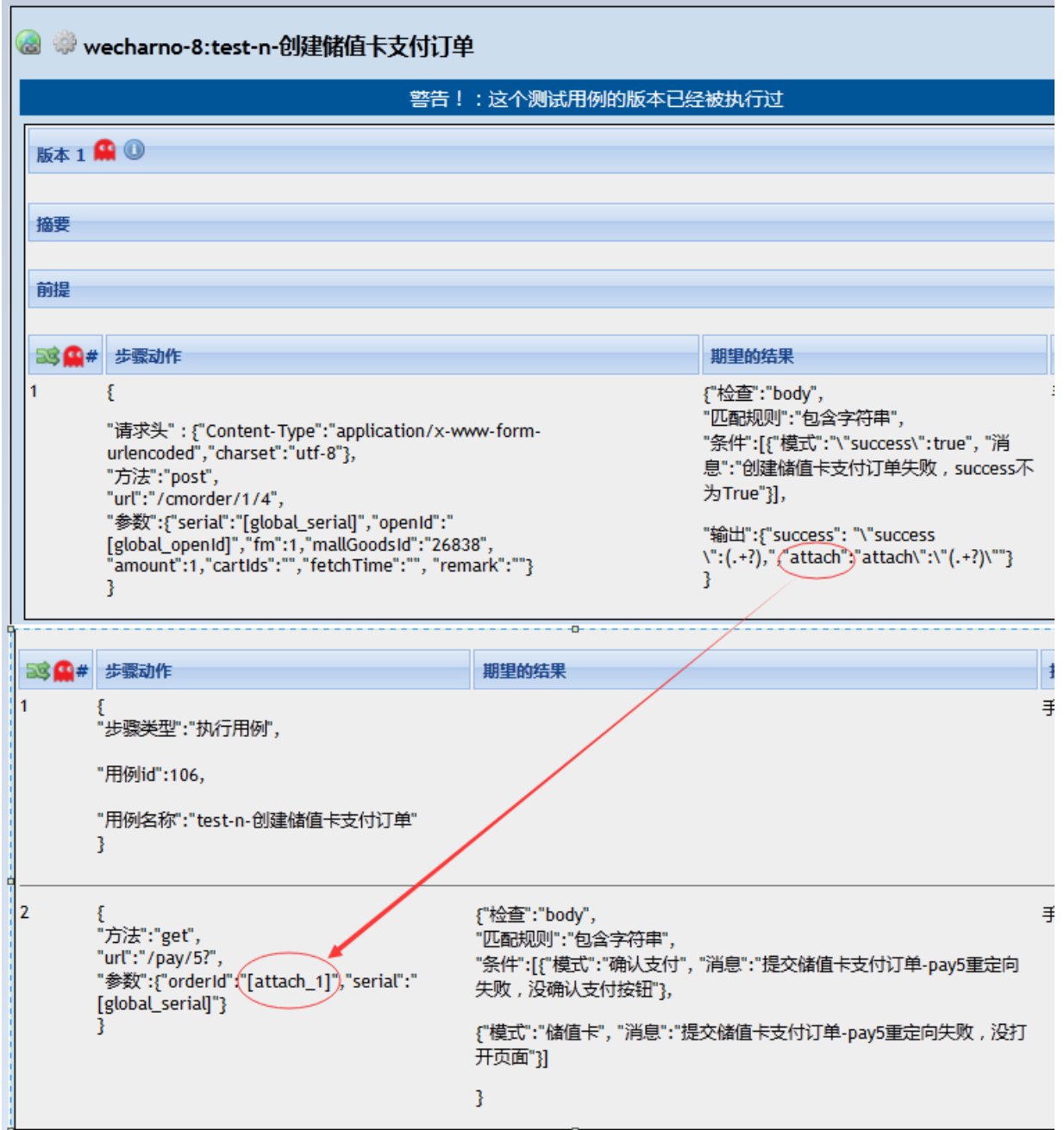

注:

 **1**、当调用的函数为默认类名,即 **InterfaceUnittestTestCase** 类中定义的方法时,这里"**ClassName.**"可以 不写,如果是调用其它新增类中的方法时,需要显示的填写

 **2**、当且仅当变量是通过正则表达式提取的时候,采用**[ClassName.var\_name\_N]**,的形式 **N** 从 **1**,**2**,**3**,…… 以此类推

## **4)** 结果断言和服务器返回内容提取

参考"结果断言和提取服务器返回结果.txt"文档

#### ③ 用例执行依赖

全局初始化用例

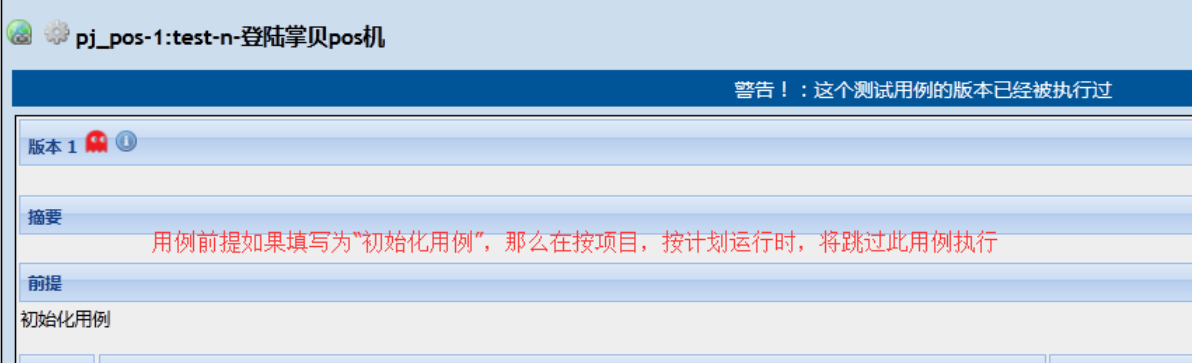

注:全局初始用例在 runmodeconfig\_运行环境.conf 中进行配置,优先于其它用例被执行

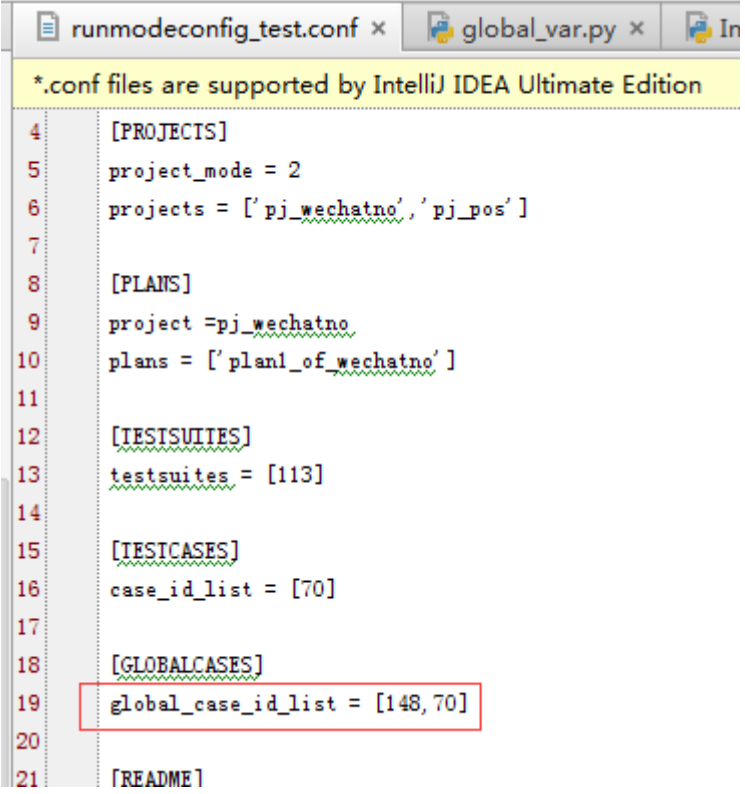

当把某个用例作(假设为"用例 1")为其它用例的某个步骤,不能满足需求(比如提供的接口输入参数值不一样) 时,可以复用"用例 1"的步骤信息并对参数进行适当的调整

④ 禁用用例

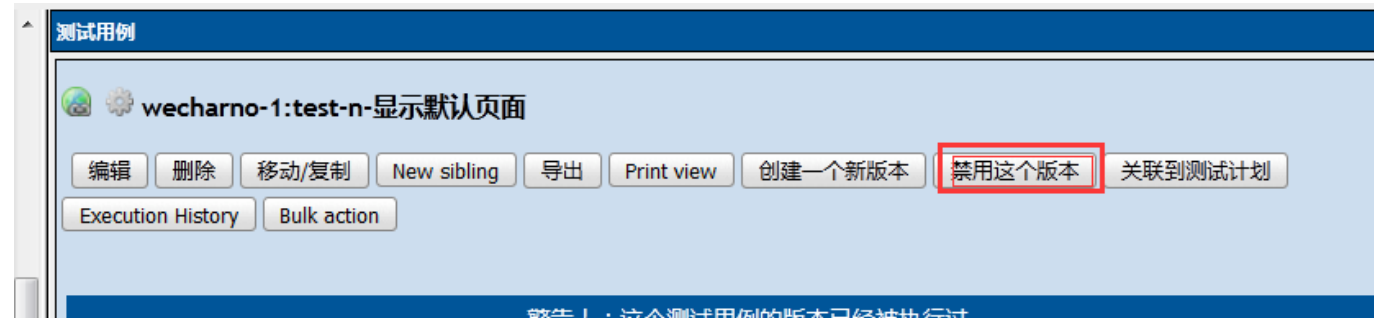

#### 注意:被禁用的用例不参与执行,计划,项目也是如此

#### <span id="page-27-0"></span>**7**、 运行结果

见源码附件

#### <span id="page-27-1"></span>**8**、 源码下载

# 下载地址: 目前只限群内分享,欢迎加入 **QQ** 群:**7156436** 于群共享获取

下载后解压,用 pycharm 导入项目即可

## <span id="page-27-2"></span>**9**、 说明

时间有限,精力有限,暂且就到这吧,有需要的可以自己扩展、修改框架。 注: 目前还存在个 bug, 测试报告中, 类似 xml 格式参数的参数值没显示出来, 有兴趣的烦先自己解决下。